# **Joker Stacks**

**Pravila igre (1.1 – 10.06.2017)**

## **1. Pregled igre**

Cilj je osvojiti dobitnu kombinaciju na liniji za klađenje preko više rola.

**Podaci o igri**:

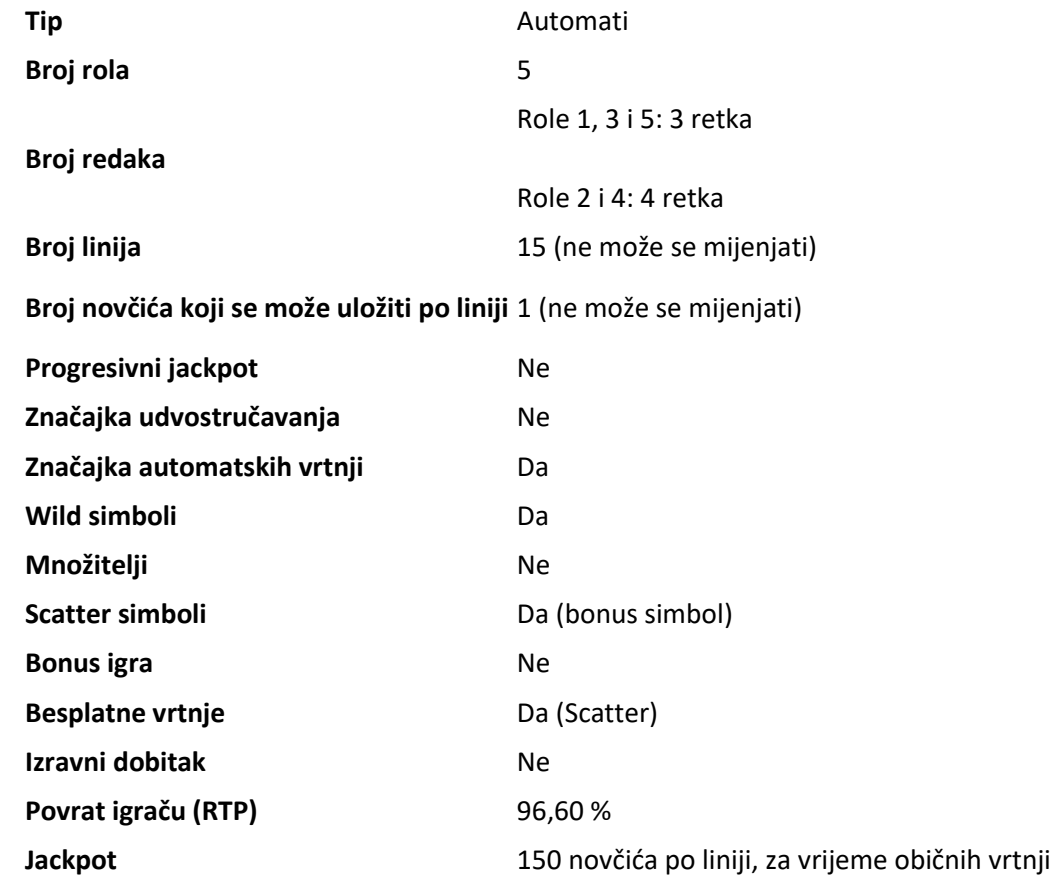

Igra će se isključiti ako na njoj nema nikakve aktivnosti određeni broj uzastopnih minuta (broj minuta ovisi o regiji, odnosno nadležnosti). Značajka oporavka igre spremit će vaše napredovanje, tako da ćete moći nastaviti od mjesta na kojem ste stali pri sljedećem učitavanju igre.

U slučaju tehničkih poteškoća koje dovedu do izgubljene veze s igraćim poslužiteljem, igra koju ste igrali automatski se sprema i učitat će se kada se sljedeći put uspostavi veza s igraćim poslužiteljem. Nakon prekida veze, nećete se moći ponovno povezati s igraćim poslužiteljem sljedećih 30 sekundi.

**Napomena**: u slučaju kvara, sve isplate i ta runda bit će nevažeće, kao i svi ulozi koji još nisu bili prihvaćeni. Ulozi koji nisu bili podmireni vratit će se igračima.

# **2. Kako igrati**

**Napomena:** ako nemate dovoljno novca za igranje (po trenutačnom ulogu), ulog se može namjestiti na najmanji mogući iznos putem dijaloškog prozora koji će vas obavijestiti o nedovoljnom iznosu.

Sve isplate su za linijske kombinacije slijeva nadesno. Dobici na odabranim linijama zbrajaju se zajedno. Isplaćuje se samo najviša dobitna kombinacija na svakoj liniji. Dobici iz besplatnih vrtnji dodaju se ukupnom dobitku.

Na informacijskoj traci pri dnu glavnog zaslona igre možete pregledati aktualni ULOG, svoje STANJE i trenutačni DOBITAK u svojoj valuti te aktualne BODOVE u novčićima.

## **2.1. Verzija za stolna računala**

Za igranje pratite sljedeće korake:

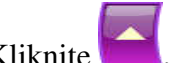

**NOVČIĆA**.

1. Kliknite , a zatim odaberite vrijednost novčića na popisu **VRIJEDNOST** 

**Napomena:** ukupan ulog u novčićima prikazuje se u okviru **UKUPAN ULOG**.

2. Kliknite za polaganje uloga i jednokratnu vrtnju rola.

Ukupan dobitak u novčićima, u skladu s isplatnom tablicom, prikazan je u okviru **DOBICI**. Iznos dobitka za svaku dobitnu kombinaciju prikazan je u isplatnoj tablici.

Ukupni osvojeni dobitak (u vašoj valuti) prikazan je u traci s podacima (DOBITAK), a predstavlja ukupni osvojeni dobitak u novčićima pomnožen s vrijednošću novčića.

## **2.2. Verzija za mobitele**

Za igranje pratite sljedeće korake:

1. Dodirnite za prikaz popisa s vrijednostima novčića, a zatim povucite prstom prema gore ili dolje za odabir na popisu VRIJEDNOST NOVČIĆA.

Dodirnite  $\bigcirc$ za povratak na glavni zaslon.

**Napomena:** ukupan ulog u vašoj valuti prikazuje se na traci s podacima (Ulog).

2. Dodirnite gumb **Zavrti** za ponovnu vrtnju rola.

Ukupan dobiveni iznos u novčićima, u skladu s isplatnom tablicom, prikazuje se u skočnom prozoru **Dobitak**. Iznos dobitka za svaku dobitnu kombinaciju prikazan je u isplatnoj tablici.

Ukupni osvojeni dobitak (u vašoj valuti) prikazan je u traci s podacima (Dobitak), a predstavlja ukupni osvojeni dobitak u novčićima pomnožen vrijednošću novčića.

## **3. Posebni simboli i značajke**

### **3.1. Wild (zamjenski simbol)**

Wild simbol zamjenjuje sve druge simbole osim Bonus simbola.

## **3.2. Besplatne vrtnje**

Tri Scatter simbola (Bonus simbola) bilo gdje na prvoj, trećoj ili petoj roli aktivirat će 15 besplatnih vrtnji.

Za vrijeme besplatnih vrtnji, kada se Wild simboli pojave na roli, brojač Wild simbola povećava se za jedan za svaki Wild simbol (Wild simboli se prikupljaju) i:

- **kada prikupite 6 Wild simbola prva** rola pretvorit će se u Wild rolu za preostale besplatne vrtnje pa ćete osvojiti 2 dodatne besplatne vrtnje;
- **kada prikupite 10 i više Wild simbola (ukupno 16) treća** rola pretvorit će se u Wild rolu za preostale besplatne vrtnje pa ćete osvojiti 2 dodatne besplatne vrtnje;
- **kada prikupite još 10 Wild simbola (ukupno 26) peta** rola pretvorit će se u Wild rolu za preostale besplatne vrtnje pa ćete osvojiti 1 dodatnu besplatnu vrtnju.

**Napomena**: Scatter simboli neće se prikazivati na rolama za vrijeme besplatnih vrtnji. Za vrijeme besplatnih vrtnji ne možete mijenjati vrijednost uloga.

## **3.3. Role s Joker Wild simbolima**

Na početku obične vrtnje, prva, treća ili peta rola može se nasumično pretvoriti u Wild rolu i ostati takva sve do kraja vrtnje.

# **4. Značajka automatskih vrtnji**

Postavka ograničenja gubitka omogućuje automatsko zaustavljanje značajke automatskih vrtnji kada iznos odabranog ograničenja kojem su dodani vaši ukupni dobici i kojem su oduzeti vaši ukupni ulozi iznosi manje od 0.

**Napomena**: značajka automatskih vrtnji ne započinje besplatne vrtnje automatski - za to je potrebna potvrda (odnosno radnja) igrača.

### **4.1. Verzija za stolna računala**

Kliknite gumb **AUTOMATSKA VRTNJA** da se otvori prozor s postavkama AUTOMATSKA VRTNJA u kojem možete postaviti sljedeće:

- **Broj automatskih vrtnji**:
	- o kliknite aktualnu vrijednost za **Broj automatskih vrtnji**, pomoću brojčanika na zaslonu unesite vrijednost (dodirnite X da biste poništili odabir i krenuli

ispočetka), a zatim potvrdite svoj odabir; kliknite  $\overline{P}$  da biste zatvorili brojčanik na zaslonu bez potvrde

- o pomičite klizač ove postavke ulijevo ili udesno za veću ili manju vrijednost.
- **Zaustavi ako dobitak dosegne** za uključivanje ove postavke, prekidač Uklj./Isklj. stavite na **Uklj.** (ili na **Isklj.** kako biste je isključili), a zatim možete:
	- o kliknite **+** za odabir veće vrijednosti ili **–** za odabir manje vrijednosti
	- o kliknuti aktualnu vrijednost, pomoću brojčanika na zaslonu unesite vrijednost (dodirnite X da biste poništili odabir i krenuli ispočetka), a zatim potvrdite svoj

odabir; kliknite da biste zatvorili brojčanik na zaslonu bez potvrde

- **Zaustavi ako se postigne JACKPOT** (samo za igre s progresivnim jackpotovima) da biste omogućili ovu postavku, pomaknite susjedni prekidač za uključivanje/isključivanje na **Uklj.;** pomaknite na **Isklj.** da biste je onemogućili
- **Ograničenje gubitka**:
	- o kliknite **+** za odabir veće vrijednosti ili **–** za odabir manje vrijednosti
	- o kliknite aktualnu vrijednost ograničenja gubitka, pomoću brojčanika na zaslonu unesite vrijednost (dodirnite X da biste poništili odabir i krenuli ispočetka), a

zatim potvrdite svoj odabir; kliknite da biste zatvorili brojčanik na zaslonu bez potvrde

Kliknite **AKTIVIRAJ** za zatvaranje prozora s postavkama AUTOMATSKA VRTNJA i pokretanje samih automatskih vrtnji uz trenutačno odabrani ulog i postavke. Kliknite **ODUSTANI** za zatvaranje prozora s postavkama AUTOMATSKA VRTNJA bez pokretanja značajke automatskih vrtnji.

Kliknite gumb **ZAUSTAVI AUTOMATSKU VRTNJU** da biste u bilo kojem trenutku zaustavili značajku automatskih vrtnji.

#### **4.2. Verzija za mobitele**

Dodirnite gumb **Automatska vrtnja** za otvaranje prozora s postavkama AUTOMATSKA VRTNJA u kojem možete postaviti sljedeće:

- **Broj automatskih vrtnji za odigrati**:
	- o dodirnite aktualnu vrijednost za **Broj automatskih vrtnji**, pomoću brojčanika na zaslonu unesite vrijednost (dodirnite X da biste poništili odabir i krenuli

ispočetka), a zatim potvrdite svoj odabir; dodirnite **da biste zatvorili** brojčanik na zaslonu bez potvrde

- o pomičite klizač ove postavke ulijevo ili udesno za veću ili manju vrijednost.
- **Zaustavi ako dobitak dosegne** za uključivanje ove postavke, prekidač Uklj./Isklj. stavite na **Uklj.** (ili na **Isklj.** kako biste je isključili), a zatim možete:
	- o dodirnuti **+** za odabir veće vrijednosti, ili **–** za odabir manje vrijednosti
	- o dodirnuti aktualnu vrijednost, pomoću brojčanika na zaslonu unesite vrijednost (dodirnite X da biste poništili odabir i krenuli ispočetka), a zatim potvrdite svoj
		- odabir; dodirnite da biste zatvorili brojčanik na zaslonu bez potvrde
- **Zaustavi ako se postigne JACKPOT** (samo za igre s progresivnim jackpotovima) da biste omogućili ovu postavku, pomaknite susjedni prekidač za uključivanje/isključivanje na **Uklj.;** pomaknite na **Isklj.** da biste je onemogućili
- **Ograničenje gubitka**:
	- o dodirnite **+** za odabir veće vrijednosti, ili **–** za odabir manje vrijednosti
	- o dodirnite aktualnu vrijednost ograničenja gubitka, pomoću brojčanika na zaslonu unesite vrijednost (dodirnite X da biste poništili odabir i krenuli ispočetka), a

zatim potvrdite svoj odabir; dodirnite da biste zatvorili brojčanik na zaslonu bez potvrde

Dodirnite **AKTIVIRAJ** za zatvaranje prozora s postavkama AUTOMATSKA VRTNJA i za početak značajke

automatskih vrtnji uz trenutačno odabrani ulog i postavke. Dodirnite za zatvaranje prozor s postavkama AUTOMATSKA VRTNJA bez pokretanja značajke automatskih vrtnji.

Da biste u bilo kojem trenutku zaustavili značajku **Automatska vrtnja**, na glavnom zaslonu igre dodirnite

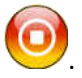

## **5. Ostali gumbi u igri**

#### **5.1. Verzija za stolna računala**

Raspoloživi su sljedeći gumbi:

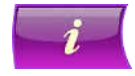

Kliknite kako biste otvorili isplatnu tablicu na kojoj možete pregledati:

- informacije o isplatama u novčićima za dobitne kombinacije,
- informacije o posebnim značajkama ili posebnim simbolima i njihovim isplatama ili posebnim nagradama,
- linije u igri i osnovna pravila igre.

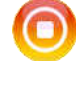

(raspoloživ samo kada se role vrte). Kliknite ovaj gumb za trenutačno zaustavljanje rola.

(raspoloživ za vrijeme animacija prilikom osvajanja dobitka). Kliknite ovaj gumb za preskakanje prikazivanja tih animacija.

**PLOČA S POSTAVKAMA** U gornjem desnom kutu zaslona glavne igre kliknite gumb za **postavke** (simbol popisa) kako biste otvorili prozor Postavke u kojem možete podešavati/mijenjati glasnoću, turbo značajku, pregledavati protekle odigrane runde ili detaljna pravila igre.

**Napomena**: kako biste zatvorili prozor Postavke, možete kliknuti bilo gdje na glavnom

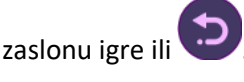

**PREKO CIJELOG ZASLONA** U prozoru Postavke kliknite ovaj gumb za prelazak na prikaz preko cijelog zaslona. Za izlaz iz ovog prikaza ponovno kliknite isti gumb ili pritisnite tipku ESC na tipkovnici. **ZVUK** U prozoru Postavke kliknite ovaj gumb za otvaranje prozora s postavkama **zvukova i** 

**glasnoće** u kojem možete koristiti klizače za određivanje glasnoće zvukova prilikom dobitaka, efekata te glazbe, kao i opće glasnoće.

> **Napomena**: kako biste brzo utišali sve zvukove u igri, u prozoru Postavke pomaknite prekidač za Uključivanje/Isključivanje pored ZVUKA na **ISKLJ**. (pomaknite na **UKLJ.** da biste uključili zvukove).

**POVIJEST** (samo u igri za novac). U prozoru Postavke kliknite ovaj gumb za prikaz prethodno odigranih rundi.

**TURBO** U prozoru Postavke pomaknite prekidač za uključivanje/isključivanje pored oznake TURBO na **UKLJ.** da biste omogućili značajku turbo kojom se ubrzava igra (trajanje vrtnje smanjuje se na najmanju moguću mjeru); pomaknite na **ISKLJ.** da biste onemogućili tu značajku.

**PRAVILA** Kliknite ovaj gumb u prozoru Postavke za pregledavanje detaljnih pravila igre u novom prozoru preglednika.

## **5.2. Verzija za mobitele**

Raspoloživi su sljedeći gumbi:

Na glavnom zaslonu dodirnite gumb **Postavke** da biste otvorili ploču za postavke na kojoj možete vidjeti dostupne mogućnosti.

 U prozoru Postavke dodirnite gumb **Info** kako biste otvorili isplatnu tablicu u kojoj možete pregledati:

- informacije o isplatama u novčićima za dobitne kombinacije,
- informacije o posebnim značajkama ili posebnim simbolima i njihovim isplatama ili posebnim nagradama,
- linije u igri te osnovna pravila igre.

U prozoru Postavke dodirnite gumb **Postavke** da biste otvorili prozor POSTAVKE u kojem možete koristiti klizače za određivanje glasnoće zvukova prilikom dobitaka, efekata te glazbe, kao i opće glasnoće.

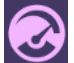

U prozoru Postavke dodirnite gumb **Turbo** kako biste omogućili značajku turbo kojom se ubrzava igra (trajanje vrtnje smanjuje se na najmanju moguću mjeru).

U prozoru Postavke dodirnite gumb **Zvuk** za uključivanje/isključivanje općeg zvuka u igri (prozor POSTAVKE možete otvoriti i za podešavanje glasnoće).

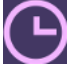

U prozoru Postavke dodirnite gumb **Sat** za prikaz povijesti igranja.

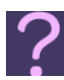

U prozoru Postavke kliknite gumb **Pravila** za prikaz detaljnih pravila igre u novom prozoru preglednika.

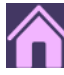

Na glavnom zaslonu dodirnite gumb **Početna** kako biste zatvorili igru i otvorili početno web-mjesto u istom prozoru preglednika.

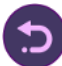

U prozoru Postavke, u prozoru **POSTAVKE** ili u isplatnoj tablici, dodirnite taj gumb za povratak na glavni zaslon.

(dostupan za vrijeme dobitnih animacija). Dodirnite taj gumb kako biste preskočili dobitne animacije.